# Vostro 3420

Setup and Specifications

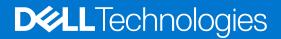

## Notes, cautions, and warnings

(i) NOTE: A NOTE indicates important information that helps you make better use of your product.

CAUTION: A CAUTION indicates either potential damage to hardware or loss of data and tells you how to avoid the problem.

MARNING: A WARNING indicates a potential for property damage, personal injury, or death.

© 2022-2023 Dell Inc. or its subsidiaries. All rights reserved. Dell Technologies, Dell, and other trademarks are trademarks of Dell Inc. or its subsidiaries. Other trademarks may be trademarks of their respective owners.

# Contents

| Chapter 1: Set up your Vostro 3420           | 4  |
|----------------------------------------------|----|
| Chapter 2: Views of Vostro 3420              | 6  |
| Right                                        |    |
| Left                                         |    |
| Тор                                          |    |
| Display                                      |    |
| Bottom                                       |    |
| Service Tag                                  |    |
| Battery charge and status light              |    |
| Chapter 3: Specifications of Vostro 3420     | 12 |
| Dimensions and weight                        |    |
| Processor                                    |    |
| Chipset                                      |    |
| Operating system                             |    |
| Memory                                       |    |
| External ports                               | 14 |
| Internal slots                               | 14 |
| Ethernet                                     |    |
| Wireless module                              |    |
| Audio                                        |    |
| Storage                                      |    |
| Media-card reader                            |    |
| Keyboard                                     |    |
| Camera                                       |    |
| Touchpad                                     |    |
| Power adapter                                |    |
| Battery                                      |    |
| Display                                      |    |
| Sensor                                       |    |
| GPU—Integrated                               |    |
| GPU—Discrete                                 |    |
| Hardware security                            |    |
| Operating and storage environment            |    |
| Chapter 4: ComfortView                       | 23 |
| Chapter 5: Keyboard shortcuts of Vostro 3420 | 24 |
| Chapter 6: Getting help and contacting Dell  |    |

# Set up your Vostro 3420

(i) NOTE: The images in this document may differ from your computer depending on the configuration you ordered.

1. Connect the power adapter and press the power button.

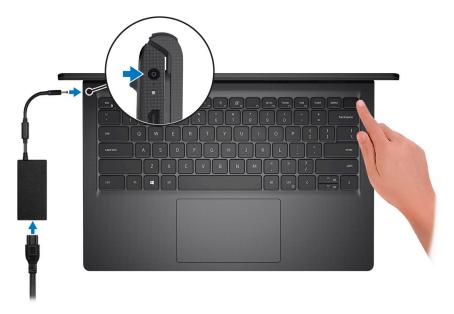

**NOTE:** To conserve battery power, the battery might enter power saving mode. Connect the power adapter and press the power button to turn on the computer.

2. Finish operating system setup.

#### For Ubuntu:

Follow the on-screen instructions to complete the setup. For more information about installing and configuring Ubuntu, see the knowledge base articles 000131655 and 000131676 at www.dell.com/support.

#### For Windows:

Follow the on-screen instructions to complete the setup. When setting up, Dell recommends that you:

- Connect to a network for Windows updates.
  - () NOTE: If connecting to a secured wireless network, enter the password for the wireless network access when prompted.
- If connected to the internet, sign-in with or create a Microsoft account. If not connected to the internet, create an offline account.
- On the **Support and Protection** screen, enter your contact details.
- 3. Locate and use Dell apps from the Windows Start menu—Recommended.

### Table 1. Locate Dell apps

| Resources | Description                                                                                                    |
|-----------|----------------------------------------------------------------------------------------------------|
|           | Dell Product Registration<br>Register your computer with Dell.                                                                                                    |
| 1<br>Ö    | Dell Help & Support<br>Access help and support for your computer.                                                                                                    |
| Deell     | <b>My Dell</b><br>Centralized location for key Dell applications, help articles, and other important information about your computer. It also notifies you about the warranty status, recommended accessories, and software updates if available.                                                                                                    |
|           | SupportAssist                                                                                                    |
| <i>~</i>  | SupportAssist is the smart technology that keeps your computer running at its best by optimizing settings, detecting issues, removing viruses and notifies when you need to make system updates. SupportAssist proactively checks the health of your system's hardware and software. When an issue is detected, the necessary system state information is sent to Dell to begin troubleshooting. SupportAssist is preinstalled on most of the Dell devices running Windows operating system. For more information, see SupportAssist for Home PCs User's Guide on www.dell.com/serviceabilitytools. |
|           | () NOTE: In SupportAssist, click the warranty expiry date to renew or upgrade your warranty.                                                                                                    |
|           | <b>Dell Update</b><br>Updates your computer with critical fixes and latest device drivers as they become available.<br>For more information about using Dell Update, see the knowledge base article 000149088 at www.dell.com/support.                                                                                                    |
|           | Dell Digital Delivery<br>Download software applications, which are purchased but not pre-installed on your computer. For<br>more information about using Dell Digital Delivery, see the knowledge base article 000128904 at<br>www.dell.com/support.                                                                                                    |

# Views of Vostro 3420

# Right

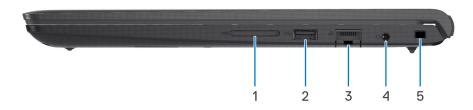

#### 1. SD-card slot

Reads from and writes to the SD card. The computer supports the following card types:

- Secure Digital (SD)
- Secure Digital High Capacity (SDHC)
- Secure Digital Extended Capacity (SDXC)

#### 2. USB 2.0 port

Connect devices such as external storage devices and printers. Provides data transfer speeds up to 480 Mbps.

#### 3. Network port

Connect an Ethernet (RJ45) cable from a router or a broadband modem for network or Internet access, with a transfer rate of 10/100/1000 Mbps.

#### 4. Headset (headphone and microphone combo) port

Connect headphones or a headset (headphone and microphone combo).

#### 5. Security-cable slot (wedge-shaped)

Connect a security cable to prevent unauthorized movement of your computer.

# Left

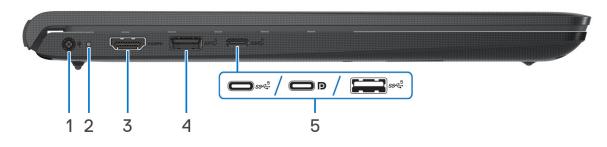

#### 1. Power-adapter port

Connect a power adapter to provide power to your computer and charge the battery.

#### 2. Power and battery-status light

Indicates the power state and battery state of the computer.

Solid white—Power adapter is connected and the battery is charging.

Solid amber—Battery charge is low or critical.

Off-Battery is fully charged.

**NOTE:** On certain computer models, the power and battery-status light are also used for diagnostics. For more information, see the *Troubleshooting* section in your computer's *Service Manual*.

#### 3. HDMI 1.4 port

Connect to a TV, external display or another HDMI-in enabled device. Provides video and audio output.

#### 4. USB 3.2 Gen 1 port

Connect devices such as external storage devices and printers. Provides data transfer speeds up to 5 Gbps.

### 5. USB 3.2 port

(i) NOTE: The ports may vary based on the system configuration.

#### • USB 3.2 Gen 1 (Type-C) port

Connect devices such as external storage devices, printers, and external displays.

Provides data transfer speeds up to 5 Gbps. Supports Power Delivery that enables two-way power supply between devices. Provides up to 15 W power output that enables faster charging.

#### • USB 3.2 Gen 1 (Type-C) port with DisplayPort

Connect devices such as external storage devices, printers, and external displays. Provides data transfer rate of up to 5 Gbps.

Supports DisplayPort 1.4 and also enables you to connect an external display using a display adapter.

(i) NOTE: A USB Type-C to DisplayPort adapter (sold separately) is required to connect a DisplayPort device.

#### • USB 3.2 Gen 1 port

Connect devices such as external storage devices and printers. Provides data transfer speeds up to 5 Gbps.

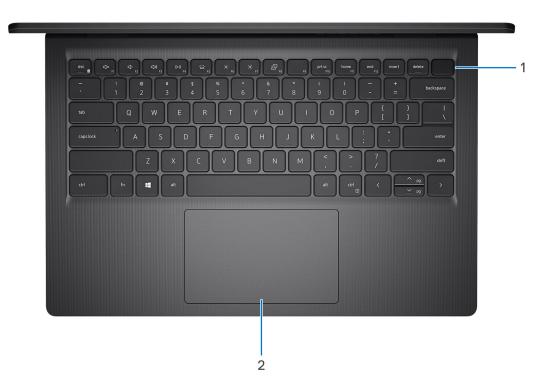

#### 1. Power button with optional fingerprint reader

Press to turn on the computer if it is turned off, in sleep state, or in hibernate state.

When the computer is turned on, press the power button to put the computer into sleep state; press and hold the power button for 10 seconds to force shut-down the computer.

If the power button has a fingerprint reader, place your finger on the power button to log in.

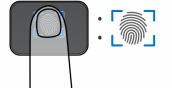

- **NOTE:** The highlighted area indicates the actual active fingerprint reader area and the image is for illustration purposes only.
- () **NOTE:** The power-status light on the power button is available only on computers without the fingerprint reader. Computers that are shipped with the fingerprint reader that is integrated on the power button will not have the power-status light on the power button.
- **(i) NOTE:** To reset the battery, press and hold the power button for 25 seconds.

#### 2. Touchpad

Move your finger on the touchpad to move the mouse pointer. Tap to left-click and two fingers tap to right-click.

# Display

**CAUTION:** The maximum operating angle for the display-panel hinge is 135 degrees.

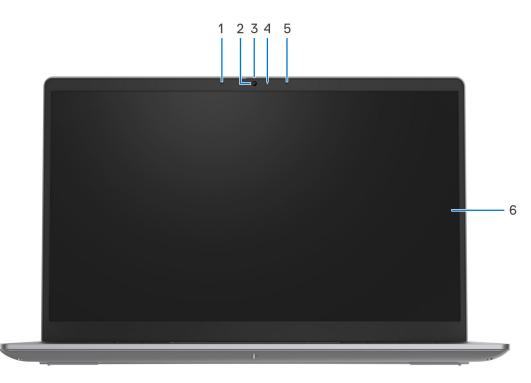

#### 1. Left microphone (optional)

Provides digital sound input for audio recording and voice calls.

### 2. Camera

Enables you to video chat, capture photos, and record videos.

#### 3. Privacy shutter (optional)

Slide the privacy shutter to cover the camera lens and protect your privacy when the camera is not in use.

### 4. Camera-status light

Turns on when the camera is in use.

#### 5. Right microphone

Provides digital sound input for audio recording and voice calls.

### 6. LCD panel

Provides visual output to the user.

## **Bottom**

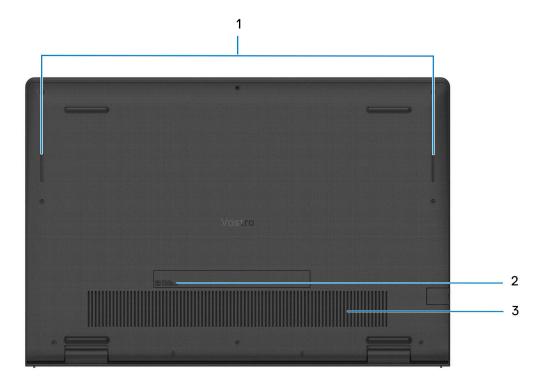

#### 1. Speakers

Provide audio output.

#### 2. Service Tag and regulatory labels

The Service Tag is a unique alphanumeric identifier that enables Dell service technicians to identify the hardware components in your computer and access warranty information. The regulatory label contains regulatory information of your computer.

#### 3. Air vents

Air vents provide ventilation for your computer. Clogged air vents can cause overheating and can affect your computer's performance and potentially cause hardware issues. Keep the air vents clear of obstructions and clean them regularly to prevent build-up of dust and dirt. For more information about cleaning air vents, search for articles in Knowledge Base Resource at www.dell.com/support.

## **Service Tag**

The service tag is a unique alphanumeric identifier that allows Dell service technicians to identify the hardware components in your computer and access warranty information.

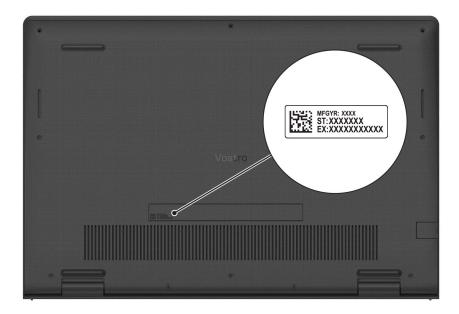

# **Battery charge and status light**

The following table lists the battery charge and status light behavior of your Vostro 3420.

### Table 2. Battery charge and status light behavior

| Power Source | LED Behavior             | System Power State | Battery Charge Level |
|--------------|--------------------------|--------------------|----------------------|
| AC Adapter   | Off                      | S0 - S5            | Fully Charged        |
| AC Adapter   | Solid White              | S0 - S5            | < Fully Charged      |
| Battery      | Off                      | S0 - S5            | 11-100%              |
| Battery      | Solid Amber (590+/-3 nm) | S0 - S5            | < 10%                |

• S0 (ON) - System is turned on.

• S4 (Hibernate) - The system consumes the least power compared to all other sleep states. The system is almost at an OFF state, expect for a trickle power. The context data is written to hard drive.

• S5 (OFF) - The system is in a shutdown state.

3

# **Specifications of Vostro 3420**

# **Dimensions and weight**

The following table lists the height, width, depth, and weight of your Vostro 3420.

#### Table 3. Dimensions and weight

| Description                                                                                                    | Values                                                                                                    |  |  |  |
|----------------------------------------------------------------------------------------------------|----------------------------------------------------------------------------------------------------|--|--|--|
| Height:                                                                                                    |                                                                                                    |  |  |  |
| Front height                                                                                                    | <ul> <li>Carbon Black / Titan Grey (Plastic):0.74 in. (18.62 mm)</li> <li>Titan Grey (Aluminium): 0.69 in. (17.52 mm)</li> </ul>                        |  |  |  |
| Rear height                                                                                                    | <ul> <li>Carbon Black / Titan Grey (Plastic):0.77 in. (19.48 mm)</li> <li>Titan Grey (Aluminium): 0.73 in. (18.48 mm)</li> </ul>                        |  |  |  |
| Width                                                                                                    | <ul> <li>Carbon Black / Titan Grey (Plastic): Width: 12.65 in.<br/>(321.27 mm)</li> <li>Titan Grey (Aluminium): Width: 12.65 in. (321.27 mm)</li> </ul> |  |  |  |
| Depth                                                                                                    | <ul> <li>Carbon Black / Titan Grey (Plastic): 8.67 in. (220.26 mm)</li> <li>Titan Grey (Aluminium): 8.65 in. (219.76 mm)</li> </ul>                     |  |  |  |
| Weight<br>(i) NOTE: The weight of your computer depends on the<br>configuration ordered and manufacturing variability. | <ul> <li>Carbon Black / Titan Grey (Plastic): 3.29 lb (1.49 kg)</li> <li>Titan Grey (Aluminium): 3.29 lb (1.49 kg)</li> </ul>                           |  |  |  |

## Processor

The following table lists the details of the processors that are supported by your Vostro 3420.

### Table 4. Processor

| Descriptio<br>n              | Option one                                                 | Option<br>two                                            | Option<br>three                                          | Option<br>four                                            | Option<br>five                                            | Option six                                                | Option<br>seven                                         | Option eight                                            |
|------------------------------|------------------------------------------------------------|----------------------------------------------------------|----------------------------------------------------------|-----------------------------------------------------------|-----------------------------------------------------------|-----------------------------------------------------------|---------------------------------------------------------|---------------------------------------------------------|
| Processor<br>type            | 12 <sup>th</sup><br>Generation<br>Intel Core i<br>i7-1255U | 12 <sup>th</sup><br>Generation<br>Intel Core<br>i5-1235U | 12 <sup>th</sup><br>Generation<br>Intel Core<br>i3-1215U | 11 <sup>th</sup><br>Generation<br>Intel Core<br>i7-1165G7 | 11 <sup>th</sup><br>Generation<br>Intel Core<br>i5-1135G7 | 11 <sup>th</sup><br>Generation<br>Intel Core<br>i3-1115G4 | 12 <sup>th</sup><br>Generation<br>Intel Celeron<br>7305 | 12 <sup>th</sup><br>Generation<br>Intel Pentium<br>8505 |
| Processor<br>wattage         | 15 W                                                       | 15 W                                                     | 15 W                                                     | 15 W                                                      | 15 W                                                      | 15 W                                                      | 15 W                                                    | 15 W                                                    |
| Processor<br>core count      | 10                                                         | 10                                                       | 6                                                        | 4                                                         | 4                                                         | 2                                                         | 5                                                       | 5                                                       |
| Processor<br>thread<br>count | 12                                                         | 12                                                       | 8                                                        | 8                                                         | 8                                                         | 4                                                         | 5                                                       | 6                                                       |
| Processor<br>speed           | 1.70 GHz to<br>4.70 GHz                                    | 1.30 GHz to<br>4.40 GHz                                  | 1.20 GHz to<br>4.40 GHz                                  | 2.80 GHz<br>to 4.70 GHz                                   | 2.40 GHz<br>to 4.20<br>GHz                                | 1.70 GHz to<br>4.10 GHz                                   | Up to 1.10<br>GHz                                       | 1.20 GHz to<br>4.40 GHz                                 |

### Table 4. Processor (continued)

| Descriptio<br>n        | Option one                            | Option<br>two                         | Option<br>three       | Option<br>four                        | Option<br>five                        | Option six            | Option<br>seven       | Option eight          |
|------------------------|---------------------------------------|---------------------------------------|-----------------------|---------------------------------------|---------------------------------------|-----------------------|-----------------------|-----------------------|
| Processor<br>cache     | 12 MB                                 | 12 MB                                 | 10 MB                 | 12 MB                                 | 8 MB                                  | 6 MB                  | 8 MB                  | 8 MB                  |
| Integrated<br>graphics | Intel Iris X <sup>e</sup><br>Graphics | Intel Iris X <sup>e</sup><br>Graphics | Intel UHD<br>Graphics | Intel Iris X <sup>e</sup><br>Graphics | Intel Iris X <sup>e</sup><br>Graphics | Intel UHD<br>Graphics | Intel UHD<br>Graphics | Intel UHD<br>Graphics |

# Chipset

The following table lists the details of the chipset supported by your Vostro 3420

### Table 5. Chipset

| Description    | Option one                                                              | Option two                                                                                       |
|----------------|-------------------------------------------------------------------------|--------------------------------------------------------------------------------------------------|
| Processors     | 11 <sup>th</sup> Generation Intel Tiger Lake Processor<br>Core i3/i5/i7 | 12 <sup>th</sup> Generation Intel Alder Lake<br>Core i3/i5/i7, Celeron and Pentium<br>Processors |
| Chipset        | Intel Tiger Lake (Integrated in the processor)                          | Intel Alder Lake (Integrated in the processor)                                                   |
| DRAM bus width | 64-bit                                                                  | 64-bit                                                                                           |
| Flash EPROM    | 8 MB + 16 MB                                                            | 32 MB                                                                                            |
| PCle bus       | Up to Gen3                                                              | Up to Gen4                                                                                       |

# **Operating system**

Your Vostro 3420 supports the following operating systems:

- Windows 11 Home, 64-bit
- Windows 11 Pro, 64-bit
- Windows 11 Pro National Academic, 64-bit
- Ubuntu 20.04 LTS, 64bit

# Memory

The following table lists the memory specifications of your Vostro 3420.

### Table 6. Memory specifications

| Description                  | Values                                        |
|------------------------------|-----------------------------------------------|
| Memory slots                 | Two-SODIMM slots                              |
| Memory type                  | DDR4                                          |
| Memory speed                 | 2666 Mhz/3200 MHz (with Type-C configuration) |
| Maximum memory configuration | 16 GB                                         |
| Minimum memory configuration | 4 GB                                          |

### Table 6. Memory specifications (continued)

| Description                     | Values                                                                                                    |
|---------------------------------|----------------------------------------------------------------------------------------------------|
| Memory size per slot            | 4 GB, 8 GB, 16 GB                                                                                                    |
| Memory configurations supported | <ul> <li>4 GB, 1 x 4 GB</li> <li>8 GB, 1 x 8 GB</li> <li>8 GB, 2 x 4 GB</li> <li>12 GB, 1 x 4 GB + 1 x 8 GB</li> <li>16 GB, 1 x 16 GB</li> <li>16 GB, 2 x 8 GB</li> </ul> |

# **External ports**

The following table lists the external ports of your Vostro 3420.

### Table 7. External ports

| Description         | Values                                                                                                    |  |
|---------------------|----------------------------------------------------------------------------------------------------|--|
| Network port        | One Flip-Down RJ-45 Ethernet port 10/100/1000 Mbps                                                                                                    |  |
| USB ports           | <ul> <li>One USB 2.0 port</li> <li>One USB 3.2 Gen 1 port</li> <li>One USB 3.2 port <ul> <li>NOTE: The ports may vary based on the system configuration.</li> <li>USB 3.2 Gen 1 (Type-C) port</li> <li>USB 3.2 Gen 1 (Type-C) port with DisplayPort</li> <li>USB 3.2 Gen 1 port</li> </ul> </li> </ul> |  |
| Audio port          | One headset (headphone and microphone combo) port                                                                                                    |  |
| Video port          | One HDMI 1.4 port                                                                                                    |  |
| Media-card reader   | One SD-card slot                                                                                                    |  |
| Power-adapter port  | One DC-in port (4.50 mm standard plug)                                                                                                    |  |
| Security-cable slot | One wedge-shaped security slot                                                                                                    |  |

# **Internal slots**

The following table lists the internal slots of your Vostro 3420.

### Table 8. Internal slots

| Description | Values                                                                                                    |
|-------------|----------------------------------------------------------------------------------------------------|
| M.2         | <ul> <li>One M.2 2230 slot for WLAN</li> <li>One M.2 2230/2280 slot for solid-state drive</li> <li>(i) NOTE: To learn more about the features of different types of M.2 cards, search in the Knowledge Base Resource at www.dell.com/support.</li> </ul> |

# Ethernet

The following table lists the wired Ethernet Local Area Network (LAN) specifications of your Vostro 3420.

### **Table 9. Ethernet specifications**

| Description   | Values                      |
|---------------|-----------------------------|
| Model number  | Integrated Realtek RTL8111H |
| Transfer rate | 10/100/1000 Mbps            |

# **Wireless module**

The following table lists the Wireless Local Area Network (WLAN) module specifications of your Vostro 3420.

### Table 10. Wireless module specifications

| Description                                                                                                    | Option one                                                                                               | Option two                                                                                               | Option three                                                                                                    |
|----------------------------------------------------------------------------------------------------|----------------------------------------------------------------------------------------------------|----------------------------------------------------------------------------------------------------|----------------------------------------------------------------------------------------------------|
| Model number                                                                                                    | Realtek RTL8821CE                                                                                        | Intel 9462                                                                                               | Intel AX201 (optional)                                                                                                    |
| Transfer rate                                                                                                    | Up to 433 Mbps                                                                                           | Up to 433 Mbps                                                                                           | Up to 2400 Mbps                                                                                                    |
| Frequency bands supported                                                                                             | 2.40 GHz/5 GHz                                                                                           | 2.40 GHz/5.00 GHz                                                                                        | 2.40 GHz/5.00 GHz                                                                                                    |
| Wireless standards                                                                                                    | <ul> <li>Wi-Fi 802.11a/b/g</li> <li>Wi-Fi 4 (Wi-Fi 802.11n)</li> <li>Wi-Fi 5 (Wi-Fi 802.11ac)</li> </ul> | <ul> <li>Wi-Fi 802.11a/b/g</li> <li>Wi-Fi 4 (Wi-Fi 802.11n)</li> <li>Wi-Fi 5 (Wi-Fi 802.11ac)</li> </ul> | <ul> <li>Wi-Fi 802.11a/b/g</li> <li>Wi-Fi 4 (Wi-Fi 802.11n)</li> <li>Wi-Fi 5 (Wi-Fi 802.11ac)</li> <li>Wi-Fi 6 (Wi-Fi 802.11ax)</li> </ul> |
| Encryption                                                                                                    | <ul> <li>64-bit/128-bit WEP</li> <li>AES-CCMP</li> <li>TKIP</li> </ul>                                   | <ul> <li>64-bit/128-bit WEP</li> <li>AES-CCMP</li> <li>TKIP</li> </ul>                                   | <ul> <li>64-bit/128-bit WEP</li> <li>AES-CCMP</li> <li>TKIP</li> </ul>                                                                     |
| Bluetooth wireless card                                                                                               | Bluetooth 5.0                                                                                            | Bluetooth 5.1                                                                                            | Bluetooth 5.2                                                                                                    |
| i NOTE: The version of the Bluetooth wireless card may vary depending c<br>system that is installed on your computer. |                                                                                                    | ry depending on the operating                                                                            |                                                                                                    |

# Audio

The following table lists the audio specifications of your Vostro 3420.

### Table 11. Audio specifications

| Description              | Values                                                                              |
|--------------------------|-------------------------------------------------------------------------------------|
| Audio controller         | <ul> <li>Realtek ALC3204</li> <li>Realtek ALC3254</li> <li>Cirrus CS8409</li> </ul> |
| Stereo conversion        | Supported                                                                           |
| Internal audio interface | High definition audio                                                               |
| External audio interface | One headset (headphone and microphone combo) port                                   |

### Table 11. Audio specifications (continued)

| Description                |                        | Values                                                                                                |  |
|----------------------------|------------------------|----------------------------------------------------------------------------------------------------|--|
| Number of speakers         |                        | Тwo                                                                                                   |  |
| Internal-speaker amplifier |                        | Supported (TI-TAS5825 - with Cirrus controller)                                                       |  |
| External volume contro     | ols                    | Keyboard shortcut controls                                                                            |  |
| Speaker output:            |                        |                                                                                                    |  |
|                            | Average speaker output | 2 W                                                                                                   |  |
| Peak speaker output        |                        | 2.5 W                                                                                                 |  |
| Subwoofer output           |                        | Not supported                                                                                         |  |
| Microphone                 |                        | <ul> <li>Dual-array microphones (Aluminum)</li> <li>Single integrated microphone (Plastic)</li> </ul> |  |

# Storage

This section lists the storage options on your Vostro 3420.

- M.2 2230 Class 35 solid-state drive
- M.2 2280 Class 40 solid-state drive
- M.2 2280 solid-state drive, QLC

### Table 12. Storage specifications

| Storage type                        | Interface type    | Capacity   |
|-------------------------------------|-------------------|------------|
| M.2 2230 Class 35 solid-state drive | PCle NVMe Gen3 x4 | Up to 1 TB |
| M.2 2230 Class 35 solid-state drive | PCle NVMe Gen4 x4 | Up to 1 TB |
| M.2 2280 Class 40 solid-state drive | PCle NVMe Gen4 x4 | Up to 2 TB |
| M.2 2280 solid-state drive, QLC     | PCle NVMe Gen3 x4 | Up to 1 TB |

# **Media-card reader**

The following table lists the media cards supported by your Vostro 3420.

### Table 13. Media-card reader specifications

| Description                                                                           | Values                                                                                                    |
|---------------------------------------------------------------------------------------|----------------------------------------------------------------------------------------------------|
| Media-card type                                                                       | SD card                                                                                                    |
| Media-cards supported                                                                 | <ul> <li>Secure Digital (SD)</li> <li>Secure Digital High Capacity (SDHC)</li> <li>Secure Digital Extended Capacity (SDXC)</li> </ul> |
| () NOTE: The maximum capacity supported by the media-care installed in your computer. | d reader varies depending on the standard of the media card                                                                           |

# Keyboard

The following table lists the keyboard specifications of your Vostro 3420.

### Table 14. Keyboard specifications

| Description        | Values                                                                                                    |
|--------------------|----------------------------------------------------------------------------------------------------|
| Keyboard type      | Backlit keyboard                                                                                                    |
| Keyboard layout    | QWERTY                                                                                                    |
| Number of keys     | <ul> <li>United States and Canada: 79 keys</li> <li>United Kingdom: 80 keys</li> <li>Japan: 83 keys</li> </ul>                                                                                                    |
| Keyboard size      | X= 19.05 mm key pitch<br>Y= 18.05 mm key pitch                                                                                                    |
| Keyboard shortcuts | Some keys on your keyboard have two symbols on them.<br>These keys can be used to type alternate characters or to<br>perform secondary functions. To type the alternate character,<br>press Shift and the desired key. To perform secondary<br>functions, press Fn and the desired key.<br>(i) NOTE: You can define the primary behavior of the<br>function keys (F1–F12) changing Function Key Behavior<br>in BIOS setup program. |

## Camera

The following table lists the camera specifications of your Vostro 3420.

### Table 15. Camera specifications

| Description                                                                       |                     | Values                                                                                                    |  |
|-----------------------------------------------------------------------------------|---------------------|----------------------------------------------------------------------------------------------------|--|
| Num                                                                               | ber of cameras      | One                                                                                                    |  |
| (Plastic)                                                                         |                     | <ul> <li>720p at 30 fps HD camera, single-integrated microphone<br/>(Plastic)</li> <li>1080p at 30 fps FHD RGB camera Dual-array microphones</li> </ul> |  |
| Cam                                                                               | era location        | Front camera                                                                                                    |  |
| Cam                                                                               | era sensor type     | CMOS sensor technology                                                                                                    |  |
| Cam                                                                               | era resolution:     |                                                                                                    |  |
|                                                                                   | Still image         | <ul> <li>0.92 megapixel (HD)</li> <li>2 megapixels (FHD)</li> </ul>                                                                                     |  |
| Video         • 1280 x 720 (HD) at 30 fps           • 1920 x 1080 (FHD) at 30 fps |                     |                                                                                                    |  |
| Diag                                                                              | onal viewing angle: | <ul> <li>78.60 (HD)</li> <li>82 (FHD)</li> </ul>                                                                                                    |  |

# Touchpad

The following table lists the touchpad specifications of your Vostro 3420.

### Table 16. Touchpad specifications

| Description     |           | Values                                                                                                    |  |
|-----------------|-----------|----------------------------------------------------------------------------------------------------|--|
| Touchpad resolu | ution:    |                                                                                                    |  |
| Нс              | prizontal | 300                                                                                                    |  |
| Ve              | ertical   | 300                                                                                                    |  |
| Touchpad dimer  | nsions:   |                                                                                                    |  |
| Нс              | orizontal | 114.40 mm (4.50 in.)                                                                                                    |  |
| Ve              | ertical   | 69.40 mm (2.73 in.)                                                                                                    |  |
| Touchpad gestu  | ires      | For more information about touchpad gestures available<br>on Windows, see the Microsoft knowledge base article at<br>support.microsoft.com. |  |

# **Power adapter**

The following table lists the power adapter specifications of your Vostro 3420.

### Table 17. Power adapter specifications

| Description                       | Values             |  |
|-----------------------------------|--------------------|--|
| Type 65 W AC adapter, Barrel type |                    |  |
| Connector dimensions:             |                    |  |
| External diameter                 | 4.50 mm (0.17 in.) |  |
| Internal diameter                 | 2.90 mm (0.11 in.) |  |
| Power-adapter dimensions:         |                    |  |
| Height                            | 28 mm ( 1.10 in.)  |  |
| Width                             | 106 mm (4.17 in.)  |  |
| Depth                             | 48 mm (1.89 in.)   |  |
| Power-adapter weight (maximum)    | 0.3 kg (0.66 lb)   |  |
| Input voltage                     | 100 VAC x 240 VAC  |  |
| Input frequency                   | 50 Hz x 60 Hz      |  |
| Input current (maximum)           | 1.70 A             |  |
| Output current (continuous)       | 3.34 A             |  |
| Rated output voltage              | 19.50 VDC          |  |
| Temperature range:                |                    |  |

### Table 17. Power adapter specifications (continued)

| Description                                                                                                    | Values                         |  |
|----------------------------------------------------------------------------------------------------|--------------------------------|--|
| Operating                                                                                                    | 0°C to 40°C (32°F to 104°F)    |  |
| Storage                                                                                                    | -40°C to 70°C (-40°F to 158°F) |  |
| CAUTION: Operating and storage temperature ranges may differ among components, so operating or storing the device outside these ranges may impact the performance of specific components. |                                |  |

# Battery

The following table lists the battery specifications of your Vostro 3420.

### Table 18. Battery specifications

| Description                                                                                                    |           | Option one                                                                                                    | Option two                                                                                                    |  |
|----------------------------------------------------------------------------------------------------|-----------|----------------------------------------------------------------------------------------------------|----------------------------------------------------------------------------------------------------|--|
| Battery type                                                                                                    |           | 3-cell, 41 Wh "smart" lithium ion                                                                                                    | 4-cell, 54 Wh "smart" lithium ion                                                                                                    |  |
| Battery voltage                                                                                                    |           | 11.25 VDC                                                                                                    | 15.00 VDC                                                                                                    |  |
| Battery weight (maximu                                                                                                    | um)       | 0.19 Kg (0.41 lb)                                                                                                    | 0.24 kg (0.54 lbs)                                                                                                    |  |
| Battery dimensions:                                                                                                    |           | 1                                                                                                    | I                                                                                                    |  |
|                                                                                                    | Height    | 206.40 mm (8.12 in.)                                                                                                    | 271.90 mm (10.70 in.)                                                                                                    |  |
|                                                                                                    | Width     | 82.00 mm (3.22 in.)                                                                                                    | 82.00 mm (3.22 in.)                                                                                                    |  |
|                                                                                                    | Depth     | 5.75 mm (0.22 in.)                                                                                                    | 5.75 mm (0.22 in.)                                                                                                    |  |
| Temperature range:                                                                                                    |           | 1                                                                                                    | 1                                                                                                    |  |
|                                                                                                    | Operating | <ul> <li>When charging battery:</li> <li>Initiate charging: 0°C to 45°C (32°F to 113°F)</li> <li>Upper limit for charging (maximum): 50°C (122°F)</li> <li>When discharging battery:</li> <li>Normal discharging: 0°C to 60°C (32°F to 140°F)</li> <li>Over temperature protection (maximum): 70°C (158°F)</li> <li>(i) NOTE: The battery does not allow discharge past this temperature.</li> </ul> | <ul> <li>When charging battery:</li> <li>Initiate charging: 0°C to 45°C (32°F to 113°F)</li> <li>Upper limit for charging (maximum): 50°C (122°F)</li> <li>When discharging battery:</li> <li>Normal discharging: 0°C to 60°C (32°F to 140°F)</li> <li>Over temperature protection (maximum): 70°C (158°F)</li> <li>(i) NOTE: The battery does not allow discharge past this temperature.</li> </ul> |  |
|                                                                                                    | Storage   | -20°C to 60°C (-4°F to 140°F)                                                                                                    | -20°C to 60°C (-4°F to 140°F)                                                                                                    |  |
| Battery operating time                                                                                                    |           | Varies depending on operating<br>conditions and can significantly<br>reduce under certain power-intensive<br>conditions.                                                                                                    | Varies depending on operating conditions<br>and can significantly reduce under certain<br>power-intensive conditions.                                                                                                    |  |
| Battery charging time (approximate)<br>() NOTE: Control the charging time,<br>duration, start and end time, and so<br>on using the Dell Power Manager<br>application. For more information on |           | <ul> <li>Standard Charge/Predominately</li> <li>AC User Charge Method:</li> <li>0°C - 15°C maximum allowable charge time from 0% to 100% RSOC is 4 hours</li> </ul>                                                                                                    | <ul> <li>Standard Charge/Predominately AC</li> <li>User Charge Method:</li> <li>0°C - 15°C maximum allowable charge time from 0% to 100% RSOC is 4 hours</li> </ul>                                                                                                    |  |

### Table 18. Battery specifications (continued)

| Description                                                        | Option one                                                                                                    | Option two                                                                                                    |
|--------------------------------------------------------------------|----------------------------------------------------------------------------------------------------|----------------------------------------------------------------------------------------------------|
| the Dell Power Manager see, <i>Me and My Dell</i> on www.dell.com. | <ul> <li>16°C - 50°C maximum allowable charge time from 0% to 100% RSOC is 3 hours</li> <li>Express Charge Method:</li> <li>0°C - 15°C maximum allowable charge time from 0% to 100% RSOC is 4 hours</li> <li>16°C - 45°C normal express charge</li> <li>46°C - 50°C maximum allowable charge time from 0% to 80% RSOC is 1 hour</li> <li>46°C - 50°C maximum allowable charge time from 0% to 100% RSOC is 2 hours</li> <li>Express Charge Boost Charge Method (Fast Charge for Initial 35%):</li> <li>16°C - 45°C target charge time from 0% to 35% RSOC is 20 mins for Accelerated Charge</li> </ul> | <ul> <li>16°C - 50°C maximum allowable charge time from 0% to 100% RSOC is 3 hours</li> <li>Express Charge Method:</li> <li>0 - 15°C maximum allowable charge time from 0% to 100% RSOC is 4 hours</li> <li>16 - 45°C normal express charge</li> <li>46°C - 50°C maximum allowable charge time from 0% to 80% RSOC is hour</li> <li>46°C - 50°C maximum allowable charge time from 0% to 100% RSOC is 2 hours</li> </ul> |
| Coin-cell battery                                                  | NA                                                                                                    | NA                                                                                                    |

# Display

The following table lists the display specifications of your Vostro 3420.

### Table 19. Display specifications

| Description                     |                              | Option one                   | Option two                         |
|---------------------------------|------------------------------|------------------------------|------------------------------------|
| Display type                    |                              | 14-inch High Definition (HD) | 14-inch Full High Definition (FHD) |
| Touch options                   |                              | No                           | No                                 |
| Display-panel technology        |                              | Twisted Nematic (TN)         | In-Plane Switching (IPS)           |
| Display-pane                    | el dimensions (active area): |                              |                                    |
|                                 | Height                       | 174.02 mm (6.85 in.)         | 174.02 mm (6.85 in.)               |
|                                 | Width                        | 309.37 mm (12.18 in.)        | 309.37 mm (12.18 in.)              |
|                                 | Diagonal                     | 355.60 mm (14.00 in.)        | 355.60 mm (14.00 in.)              |
| Display-panel native resolution |                              | 1366 x 768                   | 1920 x 1080                        |
| Luminance (typical)             |                              | 220 nits                     | 250 nits                           |
| Megapixels                      |                              | 1.05                         | 2.07                               |
| Color gamut                     |                              | 45% NTSC typical             | NTSC 45% typical                   |

### Table 19. Display specifications (continued)

| Description                 | Option one                          | Option two                          |
|-----------------------------|-------------------------------------|-------------------------------------|
| Pixels Per Inch (PPI)       | 112 ppi                             | 158 ррі                             |
| Contrast ratio (min.)       | 300:1                               | 500:01                              |
| Response time (max.)        | 21 ms                               | 35 ms                               |
| Refresh rate                | 60 Hz                               | 60 Hz                               |
| Horizontal view angle       | 45 degrees (Left/Right)             | 85 degrees (Left/Right)             |
| Vertical view angle         | 15 degrees (Up) / 35 degrees (Down) | 85 degrees (Up) / 85 degrees (Down) |
| Pixel pitch                 | 0.2265 mm x 0.2265 mm               | 0.161×0.161 mm                      |
| Power consumption (maximum) | 2.50 W                              | 3.90 W                              |
| Anti-glare vs glossy finish | Anti-glare                          | Anti-glare                          |

# Sensor

The following table lists the sensor of your Vostro 3420.

### Table 20. Sensor

| Sensor support |  |
|----------------|--|
| Hall sensor    |  |

# **GPU**—Integrated

The following table lists the specifications of the integrated Graphics Processing Unit (GPU) supported by your Vostro 3420.

### Table 21. GPU—Integrated

| Controller                         | Memory size          | Processor                                                                                                    |
|------------------------------------|----------------------|----------------------------------------------------------------------------------------------------|
| Intel Iris X <sup>e</sup> Graphics | Shared system memory | <ul> <li>12<sup>th</sup> Generation Intel Core i5/i7</li> <li>11<sup>th</sup> Generation Intel Core i5/i7</li> </ul>                     |
| Intel UHD Graphics                 | Shared system memory | <ul> <li>12<sup>th</sup> Generation Intel Core i3</li> <li>11<sup>th</sup> Generation Intel Core i3/Intel<br/>Celeron/Pentium</li> </ul> |

# GPU—Discrete

The following table lists the specifications of the discrete Graphics Processing Unit (GPU) supported by your Vostro 3420.

### Table 22. GPU—Discrete

| Controller           | Memory size | Memory type |
|----------------------|-------------|-------------|
| NVIDIA GeForce MX350 | 2 GB        | GDDR5       |
| NVIDIA GeForce MX550 | 2 GB        | GDDR6       |

# Hardware security

The following table lists the hardware security of your Vostro 3420.

### Table 23. Hardware security

| Hardware security                                                                                                |  |
|----------------------------------------------------------------------------------------------------|--|
| 1 Wedge-shaped lock slot                                                                                         |  |
| SafeID including Trusted Platform Module (TPM) 2.0                                                               |  |
| Support BIOS password update via (Dell Command   Configure)                                                      |  |
| Support DDPE UEFI Preboot Authentication (PBA) solution for Windows 8 and greater                                |  |
| BIOS Disable TPM (KillTPM)                                                                                       |  |
| Trusted Platform Module TPM 2.0                                                                                  |  |
| SafeBIOS: includes Dell Off-host BIOS Verification, BIOS Resilience, BIOS Recovery, and additional BIOS Controls |  |
| China TPM                                                                                                    |  |

Operating and storage environment

This table lists the operating and storage specifications of your Vostro 3420.

Airborne contaminant level: G1 as defined by ISA-S71.04-1985

#### Table 24. Computer environment

| Description                 | Operating                                 | Storage                                 |
|-----------------------------|-------------------------------------------|-----------------------------------------|
| Temperature range           | 0°C to 35°C (32°F to 95°F)                | -40°C to 65°C (-40°F to 149°F)          |
| Relative humidity (maximum) | 10% to 90% (non-condensing)               | 0% to 95% (non-condensing)              |
| Vibration (maximum)*        | 0.66 GRMS                                 | 1.30 GRMS                               |
| Shock (maximum)             | 110 G†                                    | 160 G†                                  |
| Altitude range              | -15.2 m to 3048 m (-49.87 ft to 10000 ft) | -15.2 m to 10668 m (-49.87 to 35000 ft) |

the device outside these ranges may impact the performance of specific components.

\* Measured using a random vibration spectrum that simulates user environment.

† Measured using a 2 ms half-sine pulse.

# ComfortView

# WARNING: Prolonged exposure to blue light from the display may lead to long-term effects such as eye strain, eye fatigue, or damage to the eyes.

Blue light is a color in the light spectrum which has a short wavelength and high energy. Chronic exposure to blue light, particularly from digital sources, may disrupt sleep patterns and cause long-term effects such as eye strain, eye fatigue, or damage to the eyes.

ComfortView mode can be enabled and configured using the Dell CinemaColor application.

ComfortView mode complies with TÜV Rheinland's requirement for low blue light displays.

Low blue light: Dell ComfortView software technology reduces harmful blue light emissions to make extended screen time easy on your eyes.

To reduce the risk of eye strain, it is also recommended that you:

- Position the display at a comfortable viewing distance between 20 and 28 inches (50 and 70 cm) from your eyes.
- Blink frequently to moisten your eyes, wet your eyes with water, or apply suitable eye drops.
- Look away from your display, and gaze at a distant object at 20 ft (609.60 cm) away for at least 20 seconds during each break.
- Take an extended break for 20 minutes every two hours.

# **Keyboard shortcuts of Vostro 3420**

**NOTE:** Keyboard characters may differ depending on the keyboard language configuration. Keys used for shortcuts remain the same across all language configurations.

Some keys on your keyboard have two symbols on them. These keys can be used to type alternate characters or to perform secondary functions. The symbol shown on the lower part of the key refers to the character that is typed out when the key is pressed. If you press shift and the key, the symbol shown on the upper part of the key is typed out. For example, if you press 2, 2 is typed out; if you press Shift + 2, @ is typed out.

The keys F1-F12 at the top row of the keyboard are function keys for multi-media control, as indicated by the icon at the bottom of the key. Press the function key to invoke the task represented by the icon. For example, pressing F1 mutes the audio (refer to the table below).

However, if the function keys F1-F12 are needed for specific software applications, multi-media functionality can be disabled by pressing Fn + Esc. Subsequently, multi-media control can be invoked by pressing Fn and the respective function key. For example, mute audio by pressing Fn + F1.

**NOTE:** You can also define the primary behavior of the function keys (F1–F12) by changing **Function Key Behavior** in BIOS setup program.

#### Table 25. List of keyboard shortcuts

| Function key | Primary behavior                     |
|--------------|--------------------------------------|
| F1           | Mute audio                           |
| F2           | Decrease volume                      |
| F3           | Increase volume                      |
| F4           | Play/Pause                           |
| F5           | Toggle keyboard backlight (optional) |
| F6           | Decrease brightness                  |
| F7           | Increase brightness                  |
| F8           | Switch to external display           |
| F10          | Print screen                         |
| F11          | Home                                 |
| F12          | End                                  |

The Fn key is also used with selected keys on the keyboard to invoke other secondary functions.

### Table 26. Secondary behavior

| Function key | Secondary behavior                                    |
|--------------|-------------------------------------------------------|
| Fn + F1      | Operating system and application specific F1 behavior |
| Fn + F2      | Operating system and application specific F2 behavior |
| Fn + F3      | Operating system and application specific F3 behavior |
| Fn + F4      | Operating system and application specific F4 behavior |
| Fn + F5      | Operating system and application specific F5 behavior |
| Fn + F6      | Operating system and application specific F6 behavior |
| Fn + F8      | Operating system and application specific F8 behavior |

### Table 26. Secondary behavior (continued)

| Function key | Secondary behavior                                                      |
|--------------|-------------------------------------------------------------------------|
| Fn + F9      | Operating system and application specific F9 behavior                   |
| Fn + F10     | Operating system and application specific F10 behavior                  |
| Fn + F11     | Operating system and application specific F11 behavior                  |
| Fn + F12     | Operating system and application specific F12 behavior                  |
| Fn + PrtScr  | Turn off/on wireless                                                    |
| Fn + B       | Pause/Break                                                             |
| Fn + Insert  | Sleep                                                                   |
| Fn + S       | Toggle scroll lock                                                      |
| Fn + H       | Toggle between power and battery-status light/hard-drive activity light |
| Fn + R       | System request                                                          |
| Fn + Ctrl    | Open application menu                                                   |
| Fn + Esc     | Toggle Fn-key lock                                                      |
| Fn + PgUp    | Page up                                                                 |
| Fn + PgDn    | Page down                                                               |
| Fn + Home    | Home                                                                    |
| Fn + End     | End                                                                     |

6

# **Getting help and contacting Dell**

# Self-help resources

You can get information and help on Dell products and services using these self-help resources:

#### Table 27. Self-help resources

| Self-help resources                                                                                                    | Resource location                                                                                                    |
|----------------------------------------------------------------------------------------------------|----------------------------------------------------------------------------------------------------|
| Information about Dell products and services                                                                                              | www.dell.com                                                                                                    |
| My Dell app                                                                                                    | Deell                                                                                                    |
| Tips                                                                                                    | · •                                                                                                    |
| Contact Support                                                                                                    | In Windows search, type Contact Support, and press<br>Enter.                                                                                                    |
| Online help for operating system                                                                                                    | www.dell.com/support/windows                                                                                                    |
|                                                                                                    | www.dell.com/support/linux                                                                                                    |
| Access top solutions, diagnostics, drivers and downloads, and<br>learn more about your computer through videos, manuals and<br>documents. | Your Dell computer is uniquely identified by a Service Tag or<br>Express Service Code. To view relevant support resources for<br>your Dell computer, enter the Service Tag or Express Service<br>Code at www.dell.com/support.<br>For more information on how to find the Service Tag for your<br>computer, see Locate the Service Tag on your computer. |
| Dell knowledge base articles for a variety of computer concerns                                                                           | <ol> <li>Go to www.dell.com/support.</li> <li>On the menu bar at the top of the Support page, select<br/>Support &gt; Knowledge Base.</li> <li>In the Search field on the Knowledge Base page, type the<br/>keyword, topic, or model number, and then click or tap the<br/>search icon to view the related articles.</li> </ol>                          |

## **Contacting Dell**

To contact Dell for sales, technical support, or customer service issues, see www.dell.com/contactdell.

(i) NOTE: Availability varies by country/region and product, and some services may not be available in your country/region.

() NOTE: If you do not have an active Internet connection, you can find contact information about your purchase invoice, packing slip, bill, or Dell product catalog.